**NotesBench Disclosure Report for IBM @server xSeries 220 using Lotus Domino Server 5.02a and Windows 2000 Server**

**Certified November 3, 2000**

## **IBM Corporation**

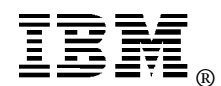

### **Table of Contents**

- *Section 1: Executive Summary*
- *Section 2: Benchmarking Objectives*
- *Section 3: Test Methodologies*
- *Section 4: Data*
- *Section 5: Analysis*
- *Section 6: Conclusions*
- *Section 7: Statement by Auditor*
- *Appendix A: Overall Test Setup and Software Versions*
- *Appendix B: System Configurations*
- *Appendix C: Operating System Parameters Values*
- *Appendix D: Notes Parameters (NOTES.INI file)*
- *Appendix E: Network Configuration File(s)*
- *Appendix F: Guidelines for Information Usage*
- *Appendix G: Pricing*
- *Appendix H: Optional (vendor-defined information)*

*Edition Notice*

### **Executive Summary**

The IBM  $\mathcal{O}$ server xSeries 220 server demonstrated leadership performance running Lotus\*\* Domino\*\* Server Release 5.02a on Microsoft\*\* Windows 2000 Server. The results detailed in this report were obtained using the NotesBench R5Mail-Only workload.

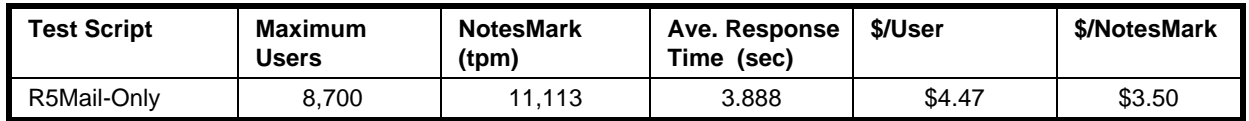

The xSeries 220 server was configured with two  $933MHz<sup>1</sup>$  Intel\*\* Pentium\*\* III processors,  $3GB<sup>2</sup>$  of memory, and 23 hard disk drives. All configuration details are provided in Appendix A: Overall Test Setup and Software Versions.

The server under test supported an R5Mail-Only workload of 8,700 active mail users (see price/performance results<sup>3</sup> above).

IBM's Server Performance Laboratory in Research Triangle Park, NC, conducted the benchmark in October, and KMDS Technical Associates, Inc., audited the results in October 2000.

NotesBench provides an objective method for evaluating the performance of different platforms running Lotus Domino Server. NotesBench generates a transactions-per-minute (tpm) throughput metric, called a NotesMark, for each test, along with a value for the maximum capacity (number of users) supported, and the average response time.

### **Benchmarking Objectives**

The benchmark objective was to provide customers with information on how to fully utilize the capability of the xSeries 220 system as a Domino Server 5.0 mail server configured with the Netfinity ServeRAID-3L Ultra2 SCSI Adapter for RAID-1 data redundancy.

IBM @Server xSeries 220 (8645-41X) NotesBench Disclosure Report - November 2000 3

<sup>1</sup> MHz only measures microprocessor internal clock speed, not application performance. Many factors affect application performance.

<sup>&</sup>lt;sup>2</sup> When referring to hard drive capacity, GB stands for one thousand million bytes. Total user-accessible capacity may vary depending on operating environments.

 $3$  The price/performance results are based on IBM's estimated reseller pricing. IBM resellers set their own prices, and actual prices may vary.

### **Test Methodologies**

#### *Test Setup and Hardware/Software Configuration*

The xSeries 220 system under test (SUT) was configured with two 933MHz Pentium III processors (256KB of ECC full-speed L2 write-back cache and 133MHz front-side bus per processor), 3GB of memory, twenty 18.2GB and three 9.1GB 10K rpm hard disk drives. Each of four RAID-1 arrays, which contained the mail files, was connected to a channel on a Netfinity ServeRAID-3L Ultra2 SCSI Adapter. Three drives, two of which were contained in a RAID-1 array, and one of which was used as the boot disk, were connected to a ServeRAID-3L Ultra2 SCSI Adapter. A more detailed description of the configuration of the RAID-1 arrays is provided in Appendix A.

The network consisted of an IBM Type 8371-A16 switch with a 16-port 10/100 modules. All child drivers, parent and SUT were connected to a port on the switch. The xSeries 220 system under test ran Microsoft Windows 2000 Server and Domino Server 5.02a.

The RAID controller configuration value for Stripe Unit Size was set at 16KB. Write-back cache was enabled for all RAID-1 arrays.

The following NOTES.INI parameters were modified as recommended in the NotesBench operator's manual.

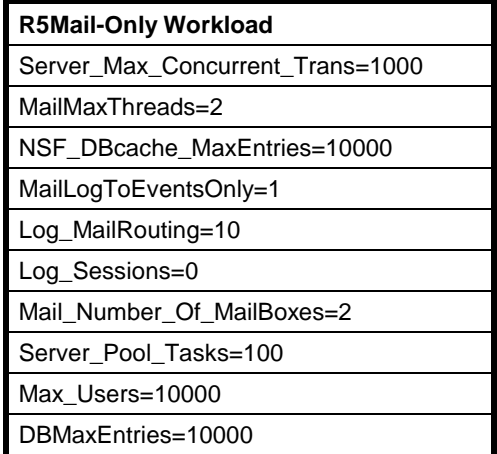

The following parameters were added to suppress database activity logging after long runs and to capture server console output:

No\_Force\_Activity\_Logging=1 Server\_Show\_Performance=1 Debug\_Outfile=\\Parent1\Results\SUTINFO.TXT

All Notes server tasks were disabled except Router.

All Domino mail files were located on the D:, E:, F: and G: RAID-1 arrays. The Domino executable codes, data directory, and mail link files were located on the J: RAID-1 array.

#### *Test Procedures*

Several trial runs were conducted starting with a single Domino server to attempt to exhaust at least one of the system resources: processor, memory or disk subsystem. When average user response time reached an unacceptable level before any one of these resources had been fully utilized, an additional resource was installed. System resource utilization was monitored using Windows 2000 Performance Monitor (PERFMON), which enabled the system configuration to be optimized while balancing system resources.

The 8,700 users were distributed across nine clients. Each client added 700 to 1,000 users to the system under test. The test ran for 8 hours and 25 minutes, including ramp-up. Child 1 through child 8 simulated 1,000 users each, and child 9 simulated 700 users. The actual ramp-up period from startup of child 1 to the point when all 8,700 users were shown on the server console was approximately 2 hours. The test ran for more than 6 hours after ramp-up. During the test runs, the tools used to determine steady state included the child driver RES files, Notesizer command outputs, and Domino Server statistics output to the server console on a minute-by-minute basis.

To confirm steady state, we verified the number of users at the server and its logs. We confirmed steady state when the number of users on the SUT Domino Server console reached the intended number of users. We also used the Show Stat Mail command on the server to verify that at least 90 percent of the mail generated during the test period was delivered to the local mail databases during the test period.

To ensure that the test results were reproducible, all tests were repeated, and the results were compared and were found to be consistent.

### *Other NotesBench Tests*

IBM intends to continue conducting NotesBench measurements to further optimize and exploit the performance capability of the xSeries product line running Domino Server 5.0.

### **Data**

#### *xSeries 220 NotesMark Value for R5Mail-Only Test*

The xSeries 220 server demonstrated that it can support 8,700 concurrent active users with this workload. The NotesMark throughput value was 11,113. Average response time was 3.888 seconds. The test ran error-free for a period of 8 hours and 25 minutes.

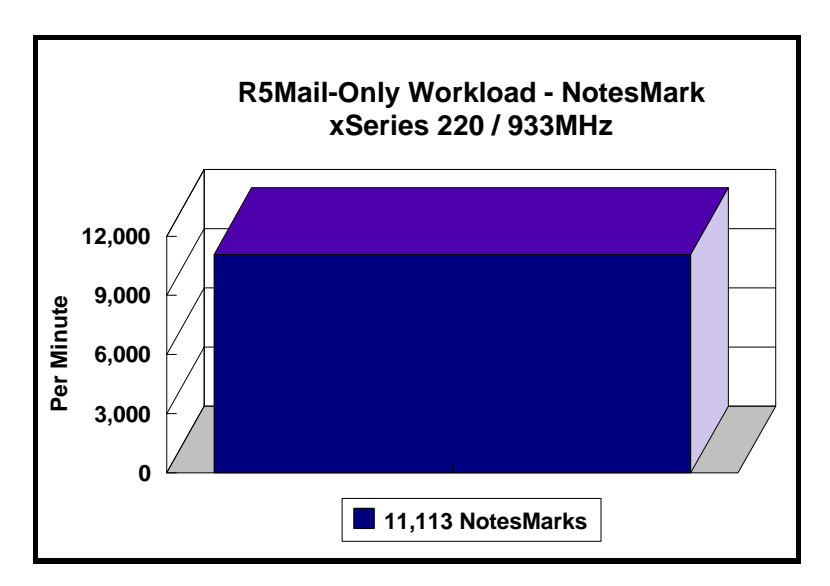

The R5Mail workload executes Notes transactions that model a server for mail users at sites that rely only on mail for communication. The resulting capacity metric for a mail-only server is the maximum number of users that can be supported before the average user response time becomes unacceptable.

The Domino R5Mail-Only test script models an active user who is reading and sending mail. The script contains an average of 15 minutes of waiting; thus, the average user would execute this script a maximum of four times each hour. For each iteration of the test script, there are 5 documents read, 2 documents updated, 2 documents deleted, 2 documents added, 1 view scrolling operation, 1 database opened and closed, 1 view opened and closed, looking up of recipients and sending an invitation every 30 minutes, as well as some miscellaneous operations. In sending messages, each user creates and sends a mail message to NumMessageRecipients no more frequently than every 90 minutes. About every 90 minutes, each user creates a meeting invitation and responds to an invitation.

#### **NotesNum Output for R5Mail-Only Test**

Min Start Time = 10/12/2000 12:33:07 PM Max Stop Time = 10/12/2000 08:56:53 PM Total Test Errors  $= 0$ Total Test Time = 30180 sec Test Run: Users =  $8700$  NotesMark = 11113 Response Time = 3888 msec  $(10/12/2000$ 02:38:00 PM to 10/12/2000 08:44:00 PM)

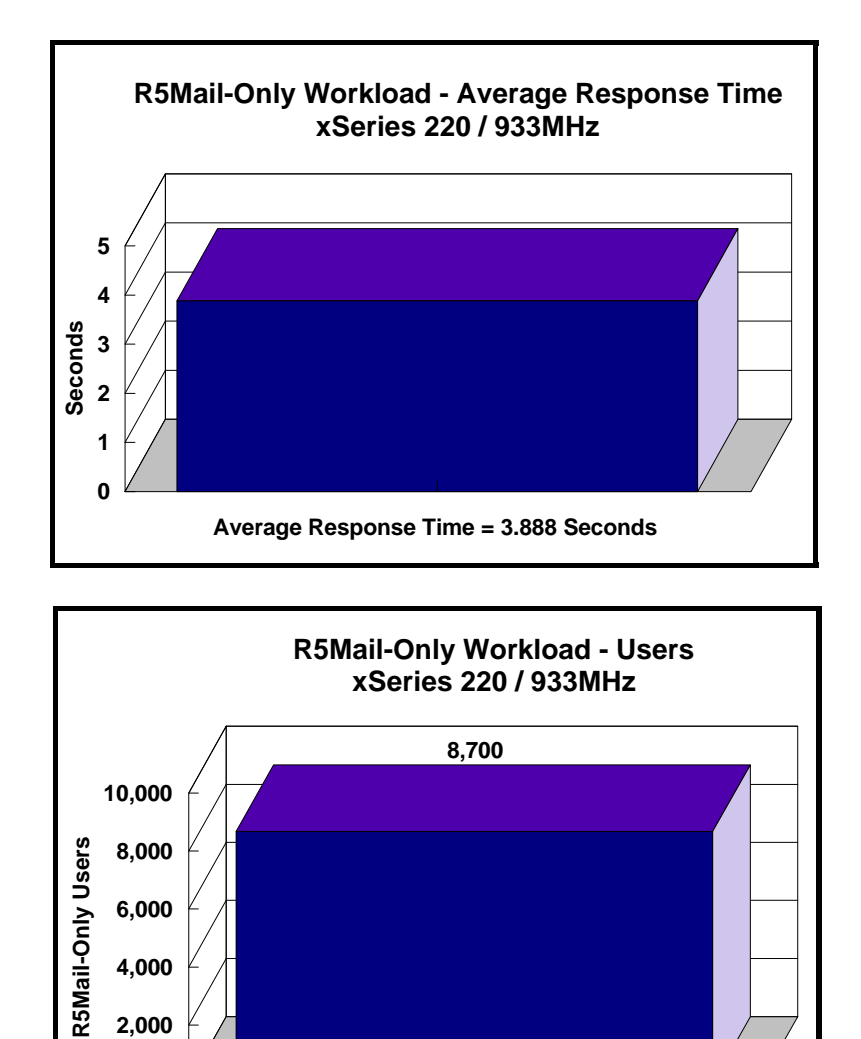

**0**

**2,000**

### **Analysis**

When configured optimally as described in this report, the xSeries 220 server demonstrated that it can manage the intense resource usage during ramp-up to 8,700 concurrent R5Mail users with no errors at the clients. During the steady-state period on one of the successful 8,700-user runs, the average processor utilization was 93 percent. The average available memory was 1GB.

The transaction logging option was not enabled for this audit run. When this option is enabled, we recommended placing the transaction logging directory on a dedicated disk that is attached to a less-busy adapter on a less-busy PCI bus to improve response time.

## **Conclusions**

The test results demonstrate that the xSeries 220 configured as described in this report can support up to 8,700 concurrent, active R5Mail users with a response time well below that permitted by the test criteria. The server's architecture provides many options that can expand its capability. Utilizing the expandable memory (up to 4GB) and I/O subsystem capacity, the system can be further expanded to accommodate additional Domino server tasks and other applications..

These results are based on running the xSeries 220 as a dedicated Domino server. The addition of other application workloads will affect the number of users supported as well as the response time. Achieving optimum performance in a customer environment is highly dependent upon selecting adequate processor power, memory and disk storage as well as balancing the configuration of that hardware and appropriately tuning the operating system and Domino software.

These results represent leadership performance in a two-processor hardware platform for the Domino Server 5.0 environment.

## **Statement by Auditor**

The original "Lotus NotesBench Test Results Report Certification Letter" was signed by Daryl K. Thompson, NotesBench Auditor for KMDS Technical Associates, Inc., and is on file at IBM.

### **Appendix A: Overall Test Setup and Software Versions**

#### *Number of Client Systems*

For the R5Mail-Only test, 10 driver systems were used. Nine of those systems were configured as child drivers 1 through 9. A parent system was used to collect debug\_output data and control the run.

The disk configuration used for the child systems is as follows:

- Child drivers 1 through 9
	- C: Partition (2GB NTFS) Windows 2000
	- D: Partition (6.5GB NTFS) Notes 5.03 code and data

#### *Number of Server Platforms*

One server platform, the xSeries 220 with two 933MHz Pentium III processors and 3 GB of memory, was benchmarked.

The disk configuration used for the system under test is as follows:

- C: Single disk drive (9.1GB NTFS) Windows 2000 Server (boot partition)
- D: Partition (45GB NTFS) Domino mail files
- E: Partition (45GB NTFS) Domino mail files
- F: Partition (45GB NTFS) Domino mail files
- G: Partition (45GB NTFS) Domino mail files
- J: Partition (9.1GB NTFS Domino executables and Domino mail data subdirectory

#### *Network*

The network consisted of a single segment. All child drivers, parent and SUT were connected to one of 16 ports on an IBM Type 8371-A16 switch. .

#### *Software Versions*

Software versions used on the system under test were as follows:

- Microsoft Windows 2000 Server
- Lotus Domino Server Release 5.02a

Software versions used on the child and parent drivers were as follows:

- Microsoft Windows 2000
- Lotus Domino Client Release 5.03 for Windows NT
- NotesBench Version 5.03 Windows/32, released March 13, 2000

### *Test Setup Diagram*

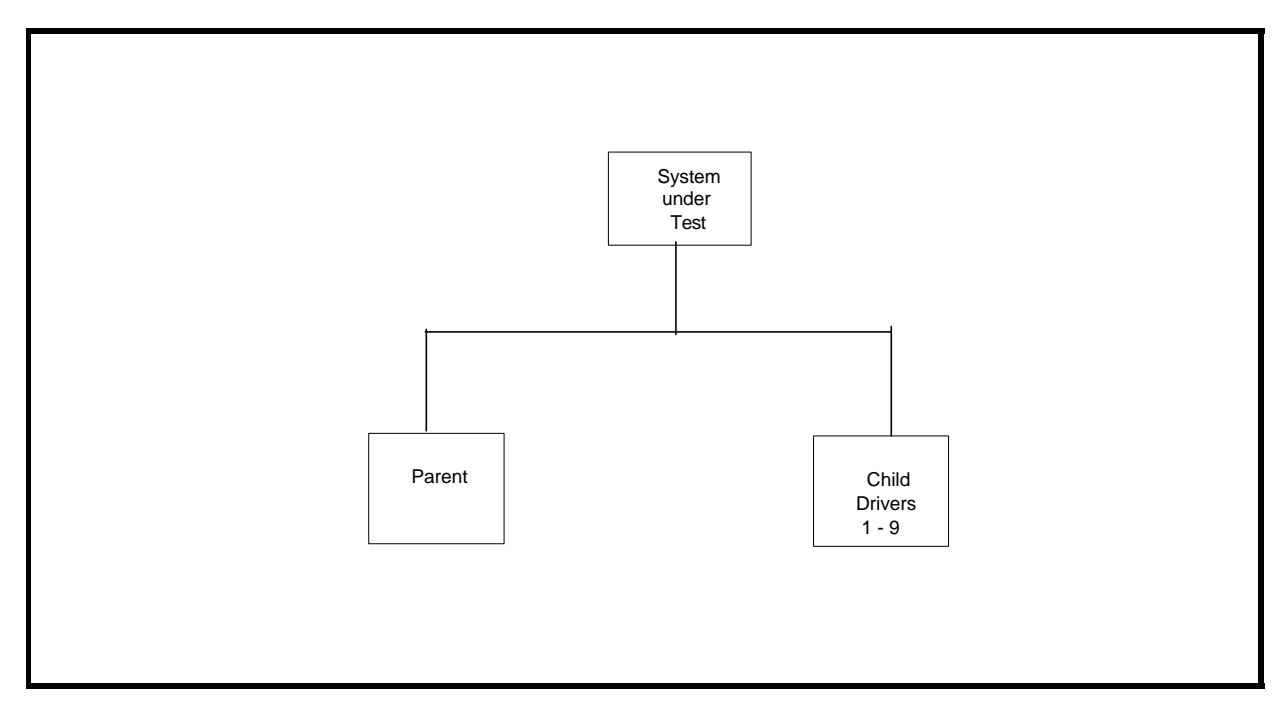

# **Appendix B: System Configurations**

### *Details of Configurations*

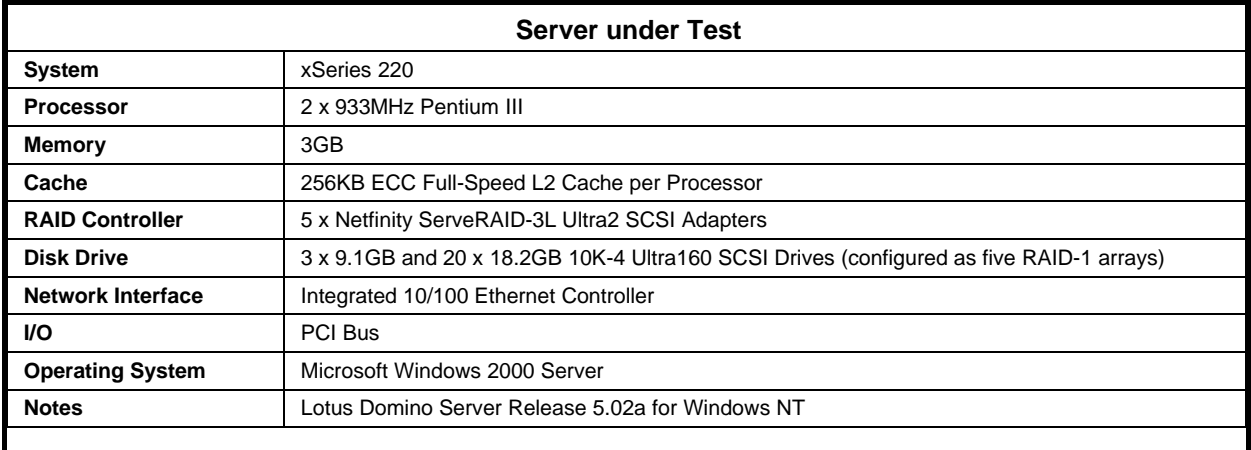

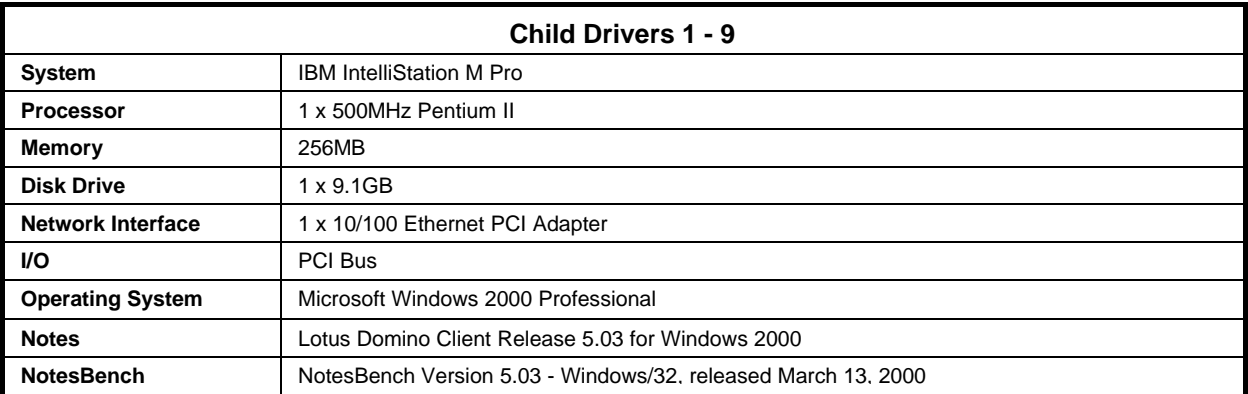

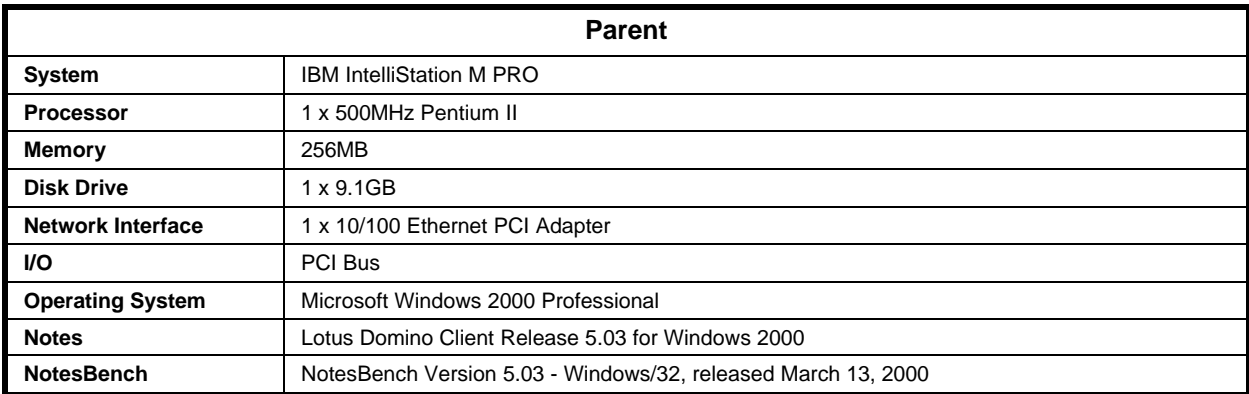

## **Appendix C: Operating System Parameters**

In the system under test, the following registry variables were changed from their default values of 2 to 0:

HKEY\_LOCAL\_MACHINE/System/CurrentControlSet/Control/PriorityControl\Win32PrioritySeparation: REG\_DWORD:0

HKEY\_LOCAL\_MACHINE/System/CurrentControlSet/Control/SessionManager/MemoryManager/ LargeSystemCache: REG\_DWORD:0

### **Appendix D: NOTES.INI Settings**

#### *NOTES.INI for System under Test*

[Notes] Server Performance ; DBMaxEntries=10000 MailMaxThreads=2 Mail Number Of MailBoxes=2  $Max\_Users=10000$ NSF\_DBcache\_Maxentries=10000 ;(IRIS recommended 2 params: 100 &1000) ;Server\_Pool\_Tasks=100 ;Server\_Max\_Concurrent\_Trans=1000 Server\_Pool\_Tasks=100 Server\_Max\_Concurrent\_Trans=1000 ;View\_Rebuild\_dir=m:\view\_dir ; ;MailUseThreads=1 LOG\_SESSIONS=0 MailLogToEventsOnly=1 LOG\_MAILROUTING=10 SERVER\_SHOW\_PERFORMANCE=1 No\_Force\_Activity\_Logging=1 DEBUG\_OUTFILE=\\parent1\c\$\results\sutinfo.txt ;Server\_MaxSessions=8000 ;Server\_Session\_timeout=15 end performance parameters Directory=j:\notesr5\data KitType=2 SetupDB=Setup.nsf UserName=sut CompanyName=ibm NotesProgram=j:\notesr5 InstallType=5 CONSOLE\_Lotus\_Domino\_Server=80 25 7 3 111 655 442 WinNTIconPath=j:\notesr5\data\W32 Timezone=5  $DST=1$ \$\$HasLANPort=1 WWWDSP\_SYNC\_BROWSERCACHE=0 WWWDSP\_PREFETCH\_OBJECT=0 EnablePlugins=1 Preferences=2147486833 AltNameLanguage=en ContentLanguage=en-US WeekStart=1 ViewWeekStart=2 NavWeekStart=2 XLATE\_CSID=52 SPELL\_LANG=1033 Region=en-US Passthru\_LogLevel=0 Console\_LogLevel=2 VIEWIMP1=Lotus 1-2-3 Worksheet,0,\_IWKSV,,.WKS,.WK1,.WR1,.WRK,.WK3,.WK4,,4, VIEWIMP3=Structured Text,0,\_ISTR,,.LTR,.CGN,.STR,,1, VIEWIMP4=Tabular Text,0,\_ITAB,,.PRN,.RPT,.TXT,.TAB,,1, VIEWEXP1=Lotus 1-2-3 Worksheet,0,\_XWKS,,.WKS,.WK1,.WR1,.WRK,,4, VIEWEXP3=Structured Text,0,\_XSTR,,.LTR,.CGN,.STR,,1, VIEWEXP4=Tabular Text,1,\_XTAB,,.LTR,.RPT,.CGN,.TAB,,1, EDITIMP1=ASCII Text,0,\_ITEXT,,.TXT,.PRN,.C,.H,.RIP,,1, EDITIMP2=Microsoft RTF,0,\_IW4W,\_IRTF,.DOC,.RTF,,2, EDITIMP3=Lotus 1-2-3,0,\_IW4W,\_IWKSE,.WKS,.WK1,.WR1,.WRK,.WK3,.WK4,.123,,4, EDITIMP4=Lotus PIC,0,\_IPIC,,.PIC,,8, EDITIMP5=CGM Image,0,\_IFL,,.GMF,.CGM,,8, EDITIMP6=TIFF 5.0 Image,0,\_ITIFF,,.TIF,,18, EDITIMP7=BMP Image,0,\_IBMP,,.BMP,,18,

EDITIMP8=Lotus Ami Pro,0,\_IW4W,W4W33F/V0,.SAM,,2, EDITIMP9=HTML File,0,\_IHTML,,.HTM,.HTML,,1, EDITIMP17=WordPerfect 5.x,0,\_IW4W,W4W07F/V1,.DOC,.WPD,,2, EDITIMP21=Lotus Word Pro,0,\_IW4W,W4W12F/V0,.LWP,,2, EDITIMP22=PCX Image,0,\_IPCX,,.PCX,,18, EDITIMP28=Binary with Text,0, ISTRNGS,,.\*,,1, EDITIMP29=WordPerfect 6.0/6.1,0,\_IW4W,W4W48F/V0,.WPD,.WPT,.DOC,,2, EDITIMP30=Microsoft Excel,0,\_IW4W,W4W21F/V4C,.XLS,,4, EDITIMP31=Microsoft Word,0,\_IW4W,W4W49F/V0,.DOC,,2, EDITIMP32=GIF Image,0,\_IGIF,,.GIF,,18, EDITIMP33=JPEG Image,0,\_IJPEG,,.JPG,,18, EDITEXP1=ASCII Text,2,\_XTEXT,,.TXT,.PRN,.C,.H,.RIP,,1, EDITEXP2=MicrosoftWord RTF,2,\_XRTF,,.DOC,.RTF,,4, EDITEXP3=CGM Image,2,\_XCGM,,.CGM,.GMF,,8, EDITEXP4=TIFF 5.0 Image,2,\_XTIFF,,.TIF,,18, EDITEXP5=Ami Pro,2,\_XW4W,W4W33T/V0,.SAM,,2, EDITEXP14=WordPerfect 5.1,2,\_XW4W,W4W07T/V1,.DOC,,2, EDITEXP21=WordPerfect 6.0,2,\_XW4W,W4W48T/V0,.DOC,,2, EDITEXP22=WordPerfect 6.1,2, XW4W,W4W48T/V1,.WPD,.WPT,.DOC,,2, EDITEXP23=Word for Windows 6.0,2,\_XW4W,W4W49T/V0,.DOC,,2, DDETimeout=10 NAMEDSTYLE0=030042617369630000000000000000000000000000000000000000000000000000000000000001010100000A00000000000 00100A0050A0000006400A0050A00000000000000000000000000000000000000000000000000000000000000000000000000000000000000 00009404000000000000 NAMEDSTYLE0\_FACE=Default Sans Serif NAMEDSTYLE1=030042756C6C657400000000000000000000000000000000000000000000000000000000000001010100000A0000000000 00000008070A000000640008070A0000000000000000000000000000000000000000000000000000000000000000000000000000000000000 000049404000000000000 NAMEDSTYLE1\_FACE=Default Sans Serif NAMEDSTYLE2=0300486561646C696E6500000000000000000000000000000000000000000000000000000000010101010B0C0000000000 000100A0050A0000006400A0050A0000000000000000000000000000000000000000000000000000000000000000000000000000000000000 000009404000000000000 NAMEDSTYLE2\_FACE=Default Sans Serif DefaultMailTemplate=mail50.ntf ServerTasks=Router ;ServerTasks=Router,Replica,Update,Amgr,AdminP,CalConn,Event,Sched,Stats,maps ;ServerTasksAt1=Catalog,Design ;ServerTasksAt2=UpdAll,Object Collect mailobj.nsf ;ServerTasksAt3=Object Info -Full ;ServerTasksAt5=Statlog TCPIP=TCP, 0, 15, 0 LAN0ip=NETBIOS, 0, 15, 0 VINES=VINES, 0, 15, 0 SPX=NWSPX, 0, 15, 0 AppleTalk=ATALK, 0, 15, 0 LAN1=NETBIOS, 1, 15, 0 LAN2=NETBIOS, 2, 15, 0 LAN3=NETBIOS, 3, 15, 0 LAN4=NETBIOS, 4, 15, 0 LAN5=NETBIOS, 5, 15, 0 LAN6=NETBIOS, 6, 15, 0 LAN7=NETBIOS, 7, 15, 0 LAN8=NETBIOS, 8, 15, 0 COM1=XPC,1,15,0, COM2=XPC,2,15,0, COM3=XPC,3,15,0, COM4=XPC,4,15,0, COM5=XPC,5,15,0, Ports=TCPIP DisabledPorts=LAN0ip,VINES,SPX,AppleTalk,LAN1,LAN2,LAN3,LAN4,LAN5,LAN6,LAN7,LAN8,COM1,COM2,COM3,COM4,COM5 LOG\_REPLICATION=1 LOG\_SESSIONS=1 KeyFilename=server.id CertificateExpChecked=server.id 02/25/2000 CertifierIDFile=j:\notesr5\data\cert.id MailServer=CN=sut/O=IBM ServerKeyFileName=server.id Domain=IBM Admin=CN=admin/O=IBM TemplateSetup=62 Setup=60

ServerSetup=50 DESKWINDOWSIZE=-4 -4 648 460 MAXIMIZED=1 ECLSetup=3 PhoneLog=2 Log=log.nsf, 1, 0, 7, 40000 ShowCertifierRecoveryWarning\_j:\notesr5\data\cert.id=1 SERVERS\_FRAME\_PERCENT=20 MONITOR\_SCALE=1 ADMINWINDOWSIZEWIN=0 9 616 447 ADMINMAXIMIZED=0 WinNTIconCommonConfig=Universal WinNTIconSize=2 WinNTIconPos=2 WinNTIconHidden=1 WinNTIconRect=0 0 0 24 FileDlgDirectory=J:\notesr5\data AdminSetup=502 CleanSetup=1 TRANSLOG\_AutoFixup=1 TRANSLOG\_UseAll=0 TRANSLOG\_Style=0 TRANSLOG\_Performance=2 TRANSLOG\_Status=0 MTEnabled=0 MAILUSEPROCESSES=0 MAILUSETHREADS=1

#### *NOTES.INI for Child 1*

[Notes]

Directory=d:\Notes\Data KitType=1 InstallType=6 ;======================================================================= NthIteration=6 Tmp=Notestmp MaxSessions=100 NumAddLocalReplica=1 NumDeleteLocalReplica=1 NumStampLocalReplica=1 NumUpdateLocalReplica=1 NormalMessageSize=10000 NumMessageRecipients=3 NumMailNotesPerUser=100 AttachmentSize=500000 LargeMessageSize=32000 NodeName=nchild1 MailTemplate=mail50.ntf USESERVERNAB=1 ResultsDirectory=\\parent1\c\$\results DEBUG\_OUTFILE=\\parent1\c\$\results\res1 NumNotesLocalReplica=90 NumSharedNotes=900 NormalMessageSize=10000 ThreadStagger=0.6 ;====================================================================== WinNTIconPath=d:\Notes\Data\W32 Timezone=5  $DST=1$ \$\$HasLANPort=1 WWWDSP\_SYNC\_BROWSERCACHE=0 WWWDSP\_PREFETCH\_OBJECT=0 EnableJavaApplets=1 EnablePlugins=1 Preferences=-2147480463 AltNameLanguage=en ContentLanguage=en-US

WeekStart=1 ViewWeekStart=2 NavWeekStart=2 XLATE\_CSID=52 SPELL\_LANG=1033 Region=en-US Passthru\_LogLevel=0 Console\_LogLevel=2 VIEWIMP1=Lotus 1-2-3 Worksheet,0,\_IWKSV,,.WKS,.WK1,.WR1,.WRK,.WK3,.WK4,,4, VIEWIMP3=Structured Text,0,\_ISTR,,.LTR,.CGN,.STR,,1, VIEWIMP4=Tabular Text,0,\_ITAB,,.PRN,.RPT,.TXT,.TAB,,1, VIEWEXP1=Lotus 1-2-3 Worksheet,0,\_XWKS,,.WKS,.WK1,.WR1,.WRK,,4, VIEWEXP3=Structured Text,0,\_XSTR,,.LTR,.CGN,.STR,,1, VIEWEXP4=Tabular Text,1,\_XTAB,,.LTR,.RPT,.CGN,.TAB,,1, EDITIMP1=ASCII Text,0,\_ITEXT,,.TXT,.PRN,.C,.H,.RIP,,1, EDITIMP2=Microsoft RTF,0,\_IW4W,\_IRTF,.DOC,.RTF,,2, EDITIMP3=Lotus 1-2-3,0,\_IW4W,\_IWKSE,.WKS,.WK1,.WR1,.WRK,.WK3,.WK4,.123,,4, EDITIMP4=Lotus PIC,0,\_IPIC,,.PIC,,8, EDITIMP5=CGM Image,0, IFL,,,GMF,,CGM,,8, EDITIMP6=TIFF 5.0 Image,0,\_ITIFF,,.TIF,,18, EDITIMP7=BMP Image,0,\_IBMP,,.BMP,,18, EDITIMP8=Lotus Ami Pro,0,\_IW4W,W4W33F/V0,.SAM,,2, EDITIMP9=HTML File,0,\_IHTML,,.HTM,.HTML,,1, EDITIMP17=WordPerfect 5.x,0,\_IW4W,W4W07F/V1,.DOC,.WPD,,2, EDITIMP21=Lotus Word Pro,0,\_IW4W,W4W12F/V0,.LWP,,2, EDITIMP22=PCX Image,0,\_IPCX,,.PCX,,18, EDITIMP28=Binary with Text,0,\_ISTRNGS,,.\*,,1, EDITIMP29=WordPerfect 6.0/6.1,0,\_IW4W,W4W48F/V0,.WPD,.WPT,.DOC,,2, EDITIMP30=Microsoft Excel,0,\_IW4W,W4W21F/V4C,.XLS,,4, EDITIMP31=Microsoft Word,0,\_IW4W,W4W49F/V0,.DOC,,2, EDITIMP32=GIF Image,0,\_IGIF,,.GIF,,18, EDITIMP33=JPEG Image, 0, IJPEG,,,JPG,,18, EDITEXP1=ASCII Text,2,\_XTEXT,,.TXT,.PRN,.C,.H,.RIP,,1, EDITEXP2=MicrosoftWord RTF,2,\_XRTF,,.DOC,.RTF,,4, EDITEXP3=CGM Image,2,\_XCGM,,.CGM,.GMF,,8, EDITEXP4=TIFF 5.0 Image,2,\_XTIFF,,.TIF,,18, EDITEXP5=Ami Pro,2,\_XW4W,W4W33T/V0,.SAM,,2, EDITEXP14=WordPerfect 5.1,2,\_XW4W,W4W07T/V1,.DOC,,2, EDITEXP21=WordPerfect 6.0,2,\_XW4W,W4W48T/V0,.DOC,,2, EDITEXP22=WordPerfect 6.1,2,\_XW4W,W4W48T/V1,.WPD,.WPT,.DOC,,2, EDITEXP23=Word for Windows 6.0,2,\_XW4W,W4W49T/V0,.DOC,,2, DDETimeout=10 NAMEDSTYLE0=030042617369630000000000000000000000000000000000000000000000000000000000000001010100000A00000000000 00100A0050A0000006400A0050A00000000000000000000000000000000000000000000000000000000000000000000000000000000000000 00009404000000000000 NAMEDSTYLE0\_FACE=Default Sans Serif NAMEDSTYLE1=030042756C6C657400000000000000000000000000000000000000000000000000000000000001010100000A0000000000 00000008070A000000640008070A0000000000000000000000000000000000000000000000000000000000000000000000000000000000000 000049404000000000000 NAMEDSTYLE1\_FACE=Default Sans Serif NAMEDSTYLE2=0300486561646C696E6500000000000000000000000000000000000000000000000000000000010101010B0C0000000000 000100A0050A0000006400A0050A0000000000000000000000000000000000000000000000000000000000000000000000000000000000000 000009404000000000000 NAMEDSTYLE2\_FACE=Default Sans Serif DefaultMailTemplate=mail50.ntf TCPIP=TCP, 0, 15, 0 Ports=TCPIP KeyFilename=nchild1.id CertificateExpChecked=nchild1.id 09/05/2000 \$headlineClientId=694AB8D8:129D982F-85256950:00684F89 MailServer=CN=sut/O=ibm MailFile=mail\nchild1.nsf TemplateSetup=60 Setup=60 Location=Office (Network),9A2,CN=nchild1/O=ibm \$IEVersionMajor=5 ECLSetup=3 NAMES=names.nsf \$headlineDisableHeadlines=0 EmptyTrash=0 MIMEPromptMultilingual=1

MIMEMultilingualMode=1 EnableActiveXInBrowser=1 EnableJavaScript=1 EnableJavaScriptErrorDialogs=1 EnableLiveConnect=1 ShowAccelerators=1 DisableImageDithering=1 DESKWINDOWSIZE=16 12 768 558 WINDOWSIZEWIN=16 12 768 558 MAXIMIZED=0 WinNTIconCommonConfig=Universal WinNTIconSize=2 WinNTIconPos=2 WinNTIconHidden=1 WinNTIconRect=0 0 0 24 FileDlgDirectory=Y:\Topaz MaxDocToDelete=10000 PhoneLog=2

Log=log.nsf, 1, 0, 7, 40000

#### *NOTES.INI for Parent Source Driver*

```
[Notes]
```

```
; 
; Begin Notesbench variables for PARTITION 1
;
; ***********************************************
NodeName=parent1
; Runtime in minutes 
; for 13 nbs (530)
Runtime=505
; for ?? nbs
;Runtime=400
ChildStagger=10,1-3;12,4;13,5;15,6;17,7;19,8;20,9
;childStagger=0,1-9;1,10-11
NumClients1=1000
NumClients2=1000
NumClients3=1000
NumClients4=1000
NumClients5=1000
NumClients6=1000
NumClients7=1000
NumClients8=1000
NumClients9=700
;NumClients10=1000
;NumClients11=1000
;NumClients12=600
;NumClients13=600
;NumClients14=600
;NumClients15=200
;NumClients16=700
;NumClients17=700
;NumClients18=100
; NumClients19=400
; NumClients20=100
ResultsDirectory=c:\results
DEBUG_OUTFILE=c:\results\notesnum.txt
;------End
;*********************************************
          : Multirun Variables
;*********************************************
; ProbeIntervalDelay=wait after end of one run before starting next
; ProbeWaitTime=wait to start Probe (default=15mins)
; ProbeRunTime=#minutes probe will collect stats
;;Probe_Interval=2800,2900,3000
;;ProbeIntervalDelay=30
```
;;ProbeWaitTime=30  $::ProbeRunTime=180$ ; ProbeRunTime=2 because we want 240 minutes of runtime after ramp-up ; without overhead of PROBE ; Next line cause command 'show stat' to execute on SUT console ; before start of each multi-run and when ramped up for that run ; Mail statistics required for audit at ramp-up and before ramp-down ;;ProbeTestIncrementCMD=show stat mail ;;ProbeTestIncrementCMD=show stat database ;;NBTestReset=1 ;\*\*\*\*\*\*\*\*\*\*\*\*\*\*\*\*\*\*\*\*\*\*\*\*\*\*\*\*\*\*\*\*\*\*\*\*\*\*\*\*\*\*\*\*\* ; Server.Planner Variables ;\*\*\*\*\*\*\*\*\*\*\*\*\*\*\*\*\*\*\*\*\*\*\*\*\*\*\*\*\*\*\*\*\*\*\*\*\*\*\*\*\*\*\*\*\* ;;CPDatabase=c:\notesb3\data\Server.Planner.nsf ;;SUTMachineID=Teton600 ;--------------------------------------------------------End Directory=c:\notes\data KitType=1 InstallType=1 WinNTIconPath=c:\notes\data\W32 Timezone=5  $DST=1$ \$\$HasLANPort=1 WWWDSP\_SYNC\_BROWSERCACHE=0 WWWDSP\_PREFETCH\_OBJECT=0 EnableJavaApplets=1 EnablePlugins=1 Preferences=-2147480463 AltNameLanguage=en ContentLanguage=en-US WeekStart=1 ViewWeekStart=2 NavWeekStart=2 XLATE\_CSID=52 SPELL\_LANG=1033 Region=en-US Passthru\_LogLevel=0 Console\_LogLevel=2 VIEWIMP1=Lotus 1-2-3 Worksheet,0,\_IWKSV,,.WKS,.WK1,.WR1,.WRK,.WK3,.WK4,,4, VIEWIMP3=Structured Text,0,\_ISTR,,.LTR,.CGN,.STR,,1, VIEWIMP4=Tabular Text,0,\_ITAB,,.PRN,.RPT,.TXT,.TAB,,1, VIEWEXP1=Lotus 1-2-3 Worksheet,0,\_XWKS,,.WKS,.WK1,.WR1,.WRK,,4, VIEWEXP3=Structured Text,0,\_XSTR,,.LTR,.CGN,.STR,,1, VIEWEXP4=Tabular Text,1,\_XTAB,,.LTR,.RPT,.CGN,.TAB,,1, EDITIMP1=ASCII Text,0,\_ITEXT,,.TXT,.PRN,.C,.H,.RIP,,1, EDITIMP2=Microsoft RTF,0,\_IW4W,\_IRTF,.DOC,.RTF,,2, EDITIMP3=Lotus 1-2-3,0,\_IW4W,\_IWKSE,.WKS,.WK1,.WR1,.WRK,.WK3,.WK4,.123,,4, EDITIMP4=Lotus PIC,0,\_IPIC,,.PIC,,8, EDITIMP5=CGM Image,0,\_IFL,,.GMF,.CGM,,8, EDITIMP6=TIFF 5.0 Image,0,\_ITIFF,,.TIF,,18, EDITIMP7=BMP Image,0,\_IBMP,,.BMP,,18, EDITIMP8=Lotus Ami Pro,0,\_IW4W,W4W33F/V0,.SAM,,2, EDITIMP9=HTML File,0,\_IHTML,,.HTM,.HTML,,1, EDITIMP17=WordPerfect 5.x,0,\_IW4W,W4W07F/V1,.DOC,.WPD,,2, EDITIMP21=Lotus Word Pro,0,\_IW4W,W4W12F/V0,.LWP,,2, EDITIMP22=PCX Image,0,\_IPCX,,.PCX,,18, EDITIMP28=Binary with Text,0,\_ISTRNGS,,.\*,,1, EDITIMP29=WordPerfect 6.0/6.1,0,\_IW4W,W4W48F/V0,.WPD,.WPT,.DOC,,2, EDITIMP30=Microsoft Excel,0,\_IW4W,W4W21F/V4C,.XLS,,4, EDITIMP31=Microsoft Word,0,\_IW4W,W4W49F/V0,.DOC,,2, EDITIMP32=GIF Image,0,\_IGIF,,.GIF,,18, EDITIMP33=JPEG Image,0,\_IJPEG,,.JPG,,18, EDITEXP1=ASCII Text,2,\_XTEXT,,.TXT,.PRN,.C,.H,.RIP,,1, EDITEXP2=MicrosoftWord RTF,2,\_XRTF,,.DOC,.RTF,,4, EDITEXP3=CGM Image,2,\_XCGM,,.CGM,.GMF,,8, EDITEXP4=TIFF 5.0 Image,2,\_XTIFF,,.TIF,,18, EDITEXP5=Ami Pro,2,\_XW4W,W4W33T/V0,.SAM,,2, EDITEXP14=WordPerfect 5.1,2,\_XW4W,W4W07T/V1,.DOC,,2, EDITEXP21=WordPerfect 6.0,2,\_XW4W,W4W48T/V0,.DOC,,2, EDITEXP22=WordPerfect 6.1,2,\_XW4W,W4W48T/V1,.WPD,.WPT,.DOC,,2,

EDITEXP23=Word for Windows 6.0,2,\_XW4W,W4W49T/V0,.DOC,,2, DDETimeout=10 NAMEDSTYLE0=030042617369630000000000000000000000000000000000000000000000000000000000000001010100000A00000000000 00100A0050A0000006400A0050A00000000000000000000000000000000000000000000000000000000000000000000000000000000000000 00009404000000000000 NAMEDSTYLE0\_FACE=Default Sans Serif NAMEDSTYLE1=030042756C6C657400000000000000000000000000000000000000000000000000000000000001010100000A0000000000 00000008070A000000640008070A0000000000000000000000000000000000000000000000000000000000000000000000000000000000000 000049404000000000000 NAMEDSTYLE1\_FACE=Default Sans Serif NAMEDSTYLE2=0300486561646C696E6500000000000000000000000000000000000000000000000000000000010101010B0C0000000000 000100A0050A0000006400A0050A0000000000000000000000000000000000000000000000000000000000000000000000000000000000000 000009404000000000000 NAMEDSTYLE2\_FACE=Default Sans Serif DefaultMailTemplate=mail50.ntf TCPIP=TCP, 0, 15, 0 Ports=TCPIP KeyFilename=user.id CertificateExpChecked=user.id 09/06/2000 \$headlineClientId=20EF55BD:5BF8B097-85256951:004C7511 MailServer=CN=sut/O=ibm MailFile=mail\parent1.nsf TemplateSetup=60 Setup=60 Location=Office (Network),9A2,CN=admin/O=ibm \$IEVersionMajor=5 ECLSetup=3 NAMES=names.nsf \$headlineDisableHeadlines=0 EmptyTrash=0 MIMEPromptMultilingual=1 MIMEMultilingualMode=1 EnableActiveXInBrowser=1 EnableJavaScript=1 EnableJavaScriptErrorDialogs=1 EnableLiveConnect=1 ShowAccelerators=1 DisableImageDithering=1 HELPWINDOWSIZEWIN=47 51 729 460 DESKWINDOWSIZE=12 9 616 447 WINDOWSIZEWIN=12 9 616 447 MAXIMIZED=0 WinNTIconCommonConfig=Universal WinNTIconSize=2 WinNTIconPos=2 WinNTIconHidden=1 WinNTIconRect=0 0 0 24 FileDlgDirectory=Y:\Topaz PhoneLog=2 Log=log.nsf, 1, 0, 7, 40000 AdminSetup=502 SERVERS\_FRAME\_PERCENT=20 MONITOR\_SCALE=1 ADMINWINDOWSIZEWIN=16 12 768 558 ADMINMAXIMIZED=0

## **Appendix E: Network Configuration**

The standard TCP/IP stack provided by Microsoft Windows 2000 Server was used.

In the system under test, the network adapter speed for the integrated 10/100 Ethernet controller was changed from the default 'Auto' to 100Mbps. This forced the Duplex Mode to 'full'.

## **Appendix F: Guidelines for Information Usage**

This report is intended for IBM Business Partners, customers, and IBM marketing and technical support personnel. The report may be distributed in accordance with the requirements stated in the Edition notice.

## **Appendix G: Pricing**

The table provides the IBM Estimated Reseller Price to end users for the U.S. only. Actual Reseller prices may vary, and prices may also vary by country. Prices are subject to change without notice. For additional information and current prices, contact your local IBM representative.

*Note:* Lotus Domino Server ships with the xSeries 220 server at no charge.

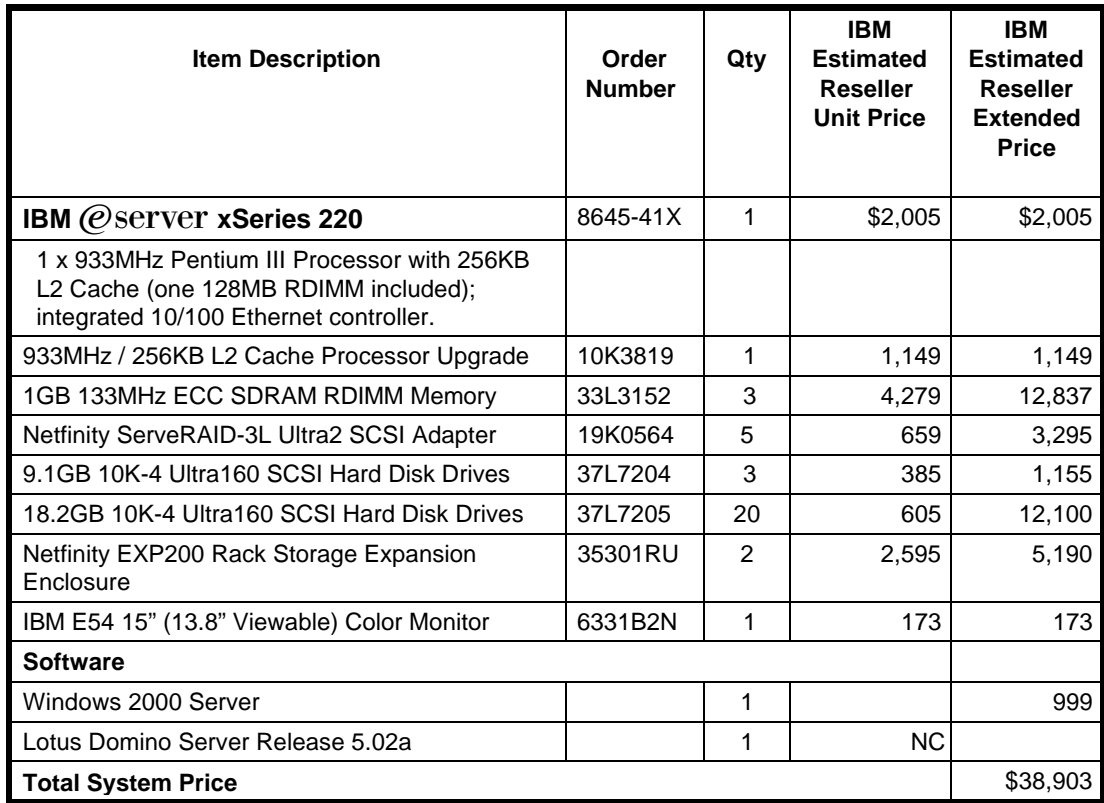

# **Appendix H: Vendor-Defined Information**

None.

#### **First Edition - November 2000**

THE INFORMATION CONTAINED IN THIS DOCUMENT IS DISTRIBUTED ON AN AS IS BASIS WITHOUT ANY WARRANTY EITHER EXPRESSED OR IMPLIED. The use of this information or the implementation of any of these techniques is a customer's responsibility and depends on the customer's ability to evaluate and integrate them into the customer's operational environment. While each item has been reviewed by IBM for accuracy in a specific situation, there is no guarantee that the same or similar results will be obtained elsewhere. Customers attempting to adapt these techniques to their own environment do so at their own risk.

In this document, any references made to an IBM licensed program are not intended to state or imply that only IBM's licensed program may be used; any functionally equivalent program may be used.

This publication was produced in the United States. IBM may not offer the products, services, or features discussed in this document in other countries, and the information is subject to change without notice. Consult your local IBM representative for information on products and services available in your area..

© Copyright International Business Machines Corporation 2000. All rights reserved.

Permission is granted to reproduce this document in whole or in part, provided the copyright notice as printed above is set forth in full text at the beginning or end of each reproduced document or portion thereof.

U.S. Government Users - Documentation related to restricted rights: Use, duplication, or disclosure is subject to restrictions set forth in GSA ADP Schedule Contract with IBM Corp.

#### **Trademarks**

\*IBM is a registered trademark and xSeries is a trademark of International Business Machines Corporation.

\*\*Lotus and Lotus Notes are registered trademarks and Notes and Domino are trademarks of Lotus Development Corporation. Intel and Pentium are registered trademarks of Intel Corporation. Microsoft and Windows are registered trademarks of Microsoft Corporation. CISCO is a registered trademark of Cisco Systems, Inc.

Other company, product, or service names, which may be denoted by two asterisks (\*\*), may be trademarks or service marks of others.